## Merlin 23/24 Popis aktivnosti i resursa u e-kolegiju

Abecedno poredane poveznice na sve aktivnosti i resurse koji su dostupni u e-kolegiju (npr. Zadaće, Rječnici, Forumi, Testovi itd.) nalaze se u bloku Aktivnosti kojeg je moguće dodati u stupcu s blokovima uz desni rub sučelja.

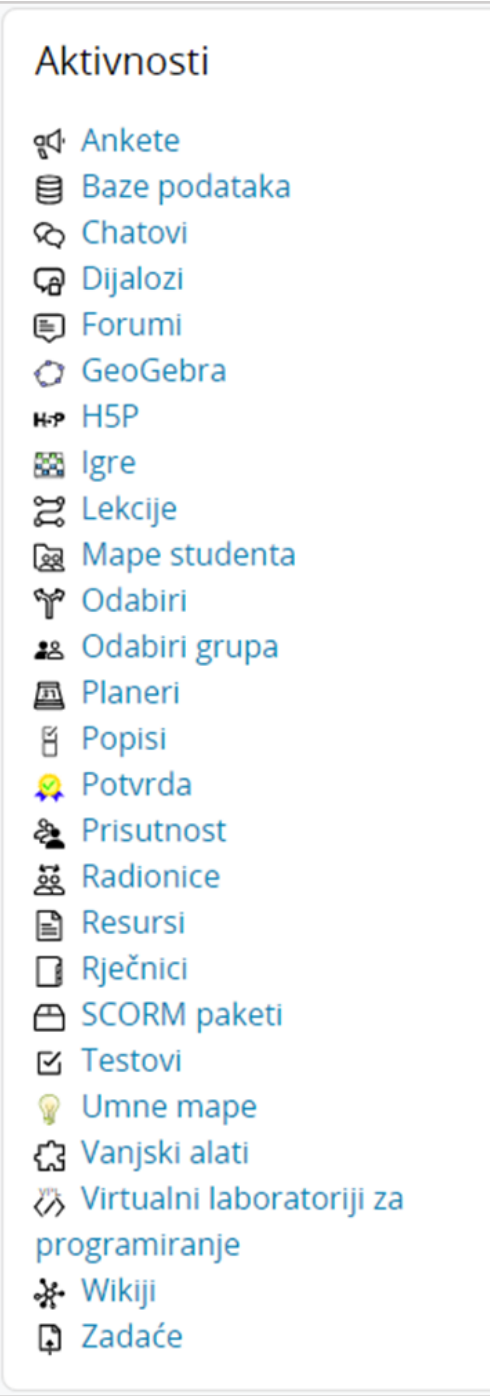

Slika: Popis aktivnosti i resursa u e-kolegiju

Odabirom pojedine poveznice dobiva se popis svih istovrsnih aktivnosti, primjerice popis svih foruma ili rječnika u e-kolegiju. Na taj se način korisnicima (nastavnicima i studentima) olakšava pregled i odabir željenih aktivnosti.

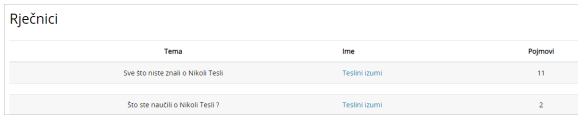

Slika: Prikaz rječnika u e-kolegiju

## Obvezatna uporaba jezika

Mogućnost Obvezatna uporaba jezika u postavkama aktivnosti/resursa omogućava postavljanje obaveznog jezika samo za pojedinu aktivnost/resurs. Istoimena postavka dostupna je i u postavkama ekolegija te je putem nje moguće postaviti obavezni jezik na razini cijelog e-kolegija.

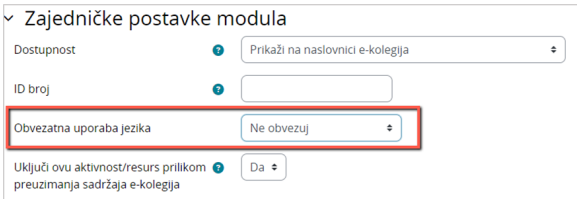

Slika: Postavljanje obaveznog jezika na razini pojedine aktivnosti/resursa

## Obavijest o ažuriranju sadržaja aktivnosti/resursa

U postavkama svih aktivnosti i resursa dostupna je mogućnost Pošalji obavijest o promjeni sadržaja koju nastavnik može označiti prilikom dodavanja nove aktivnosti/resursa ili ažuriranja sadržaja postojeće aktivnosti/resursa, ako želi o tome poslati obavijest studentima.

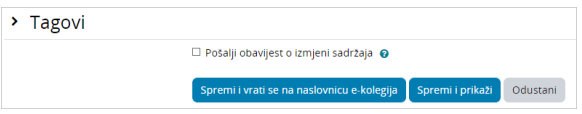

Slika: Obavijest o izmjeni sadržaja

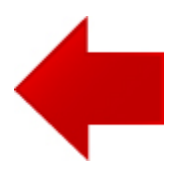

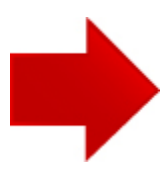